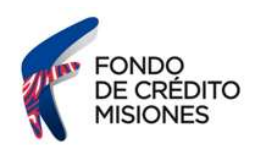

## Instructivo ¿Cómo reimprimo una declaración jurada de Ingresos Brutos?

Ingresá al sitio web de la Dirección General de Rentas de Misiones (ATM) (https://www.dgr.misiones.gov.ar/) y seleccioná la opción "CON CLAVE".

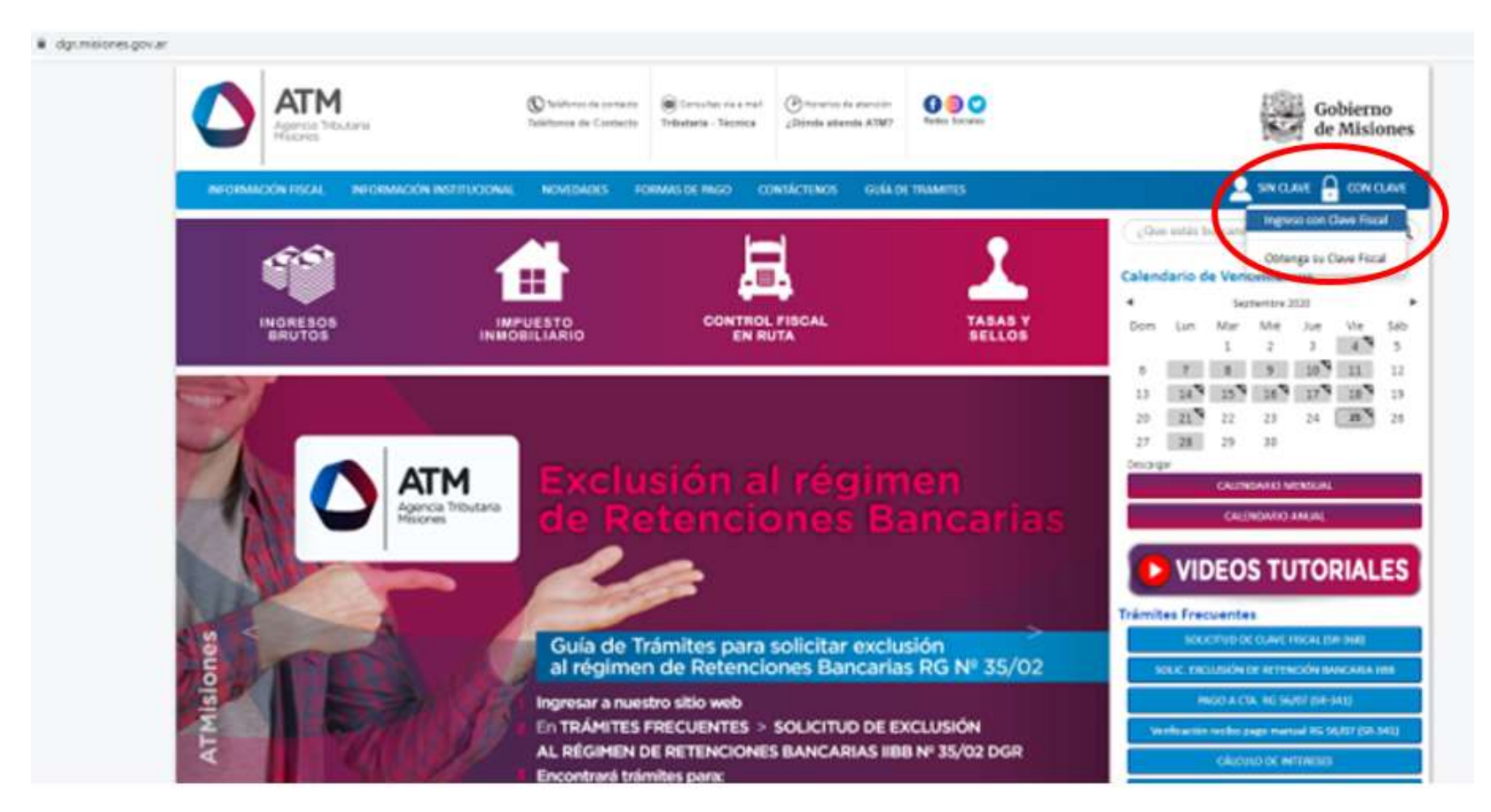

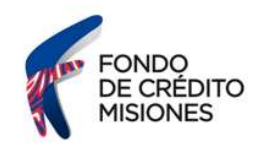

## Ubicate en el recuadro "INGRESE CON CLAVE FISCAL"

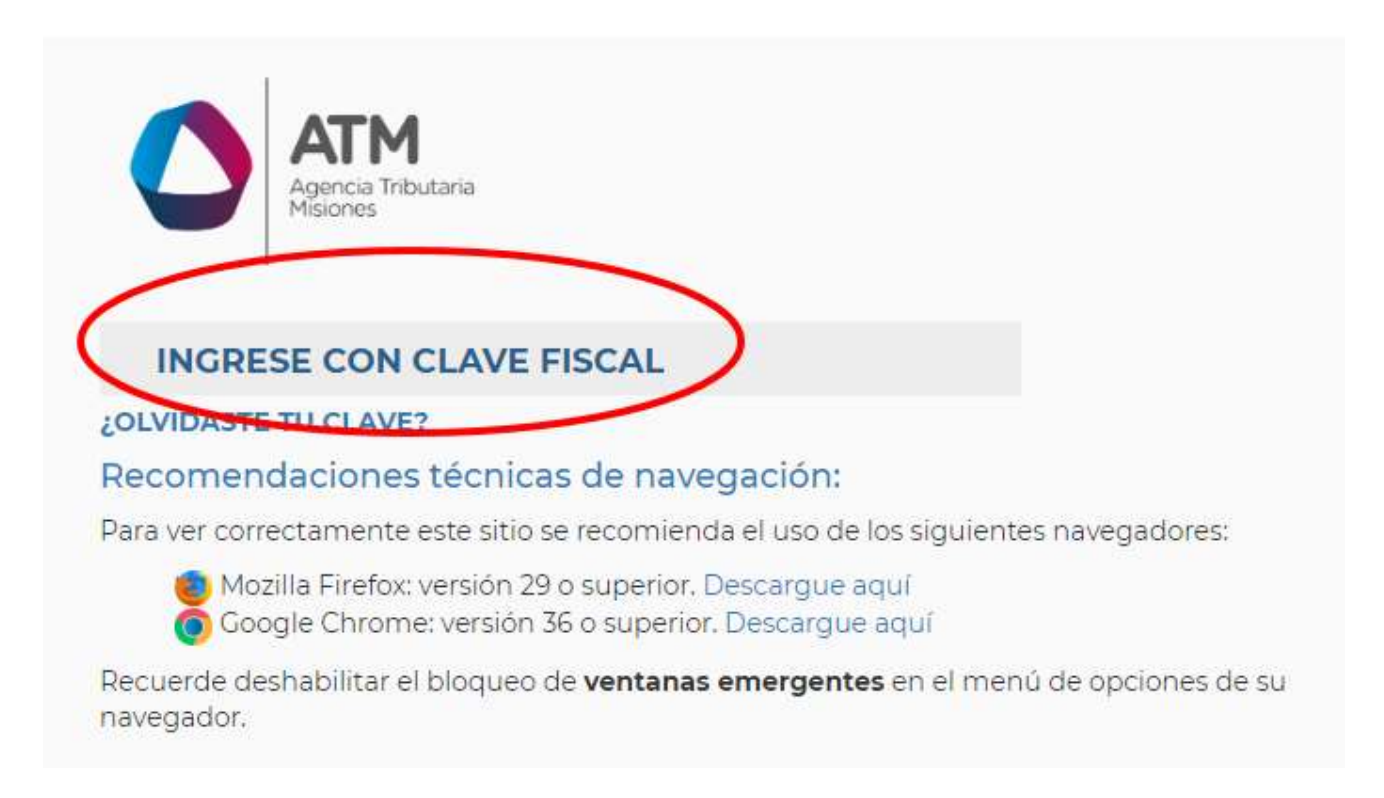

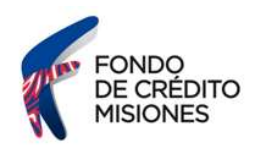

Ingresá tu usuario (Nº de CUIT) y contraseña, luego seleccioná la opción "INGRESAR"

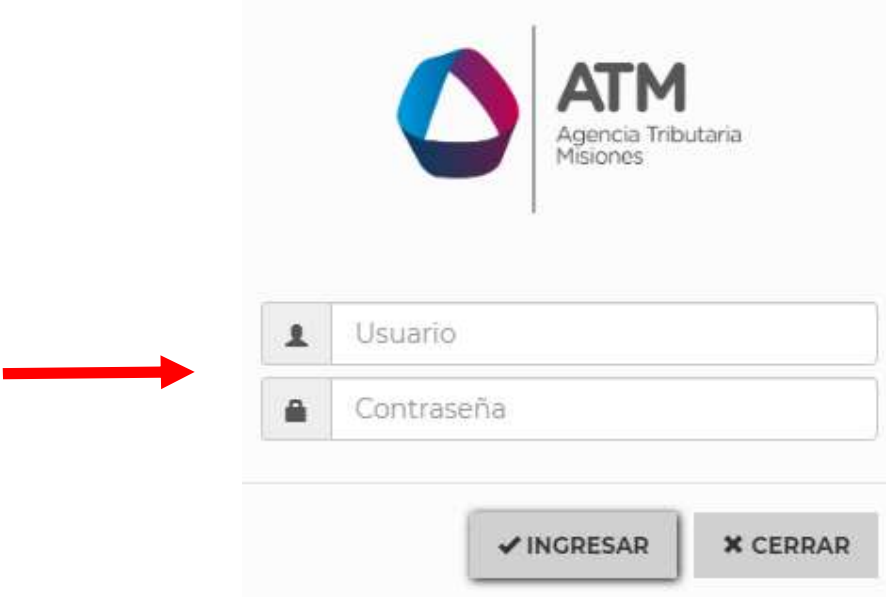

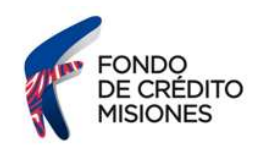

El sistema desplegará un listado de servicios. Deberás seleccionar la opción "INGRESOS BRUTOS"

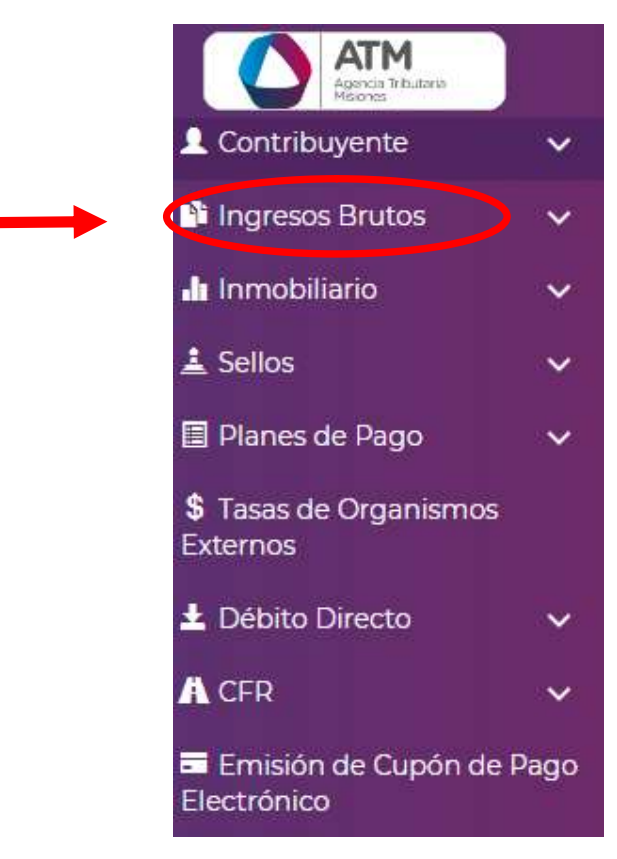

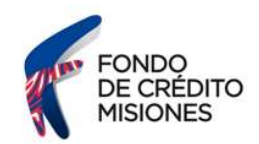

En la pantalla siguiente, deberás seleccionar la opción "CONSULTA DDJJ REALIZADAS IBD" (ingresos brutos directo) o "CONSULTA DDJJ REALIZADAS IBCM" (Ingresos Brutos por Convenio Multilateral).

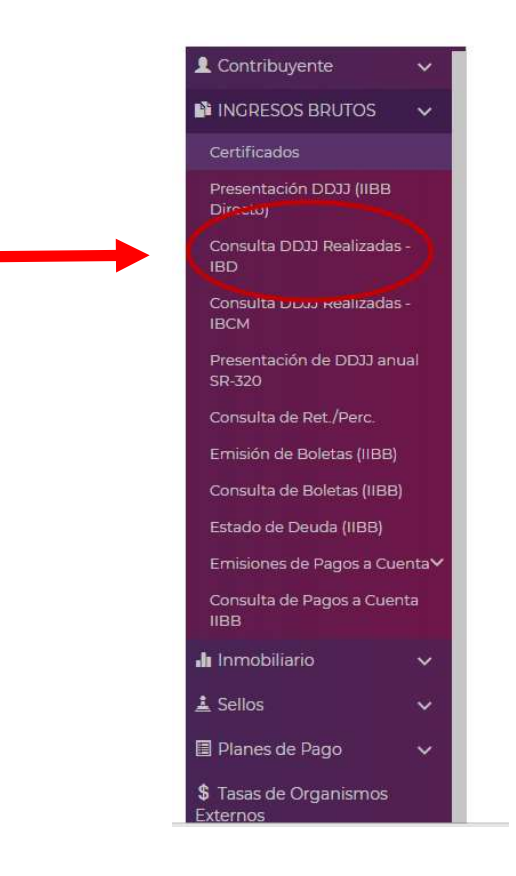

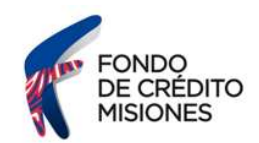

En la pantalla aparecerá el listado de declaraciones juradas, donde podrás filtrar por concepto y seleccionar anticipo mensual o DDJJ anual.

Luego deberás hacer doble click sobre el período que deseás reimprimir.

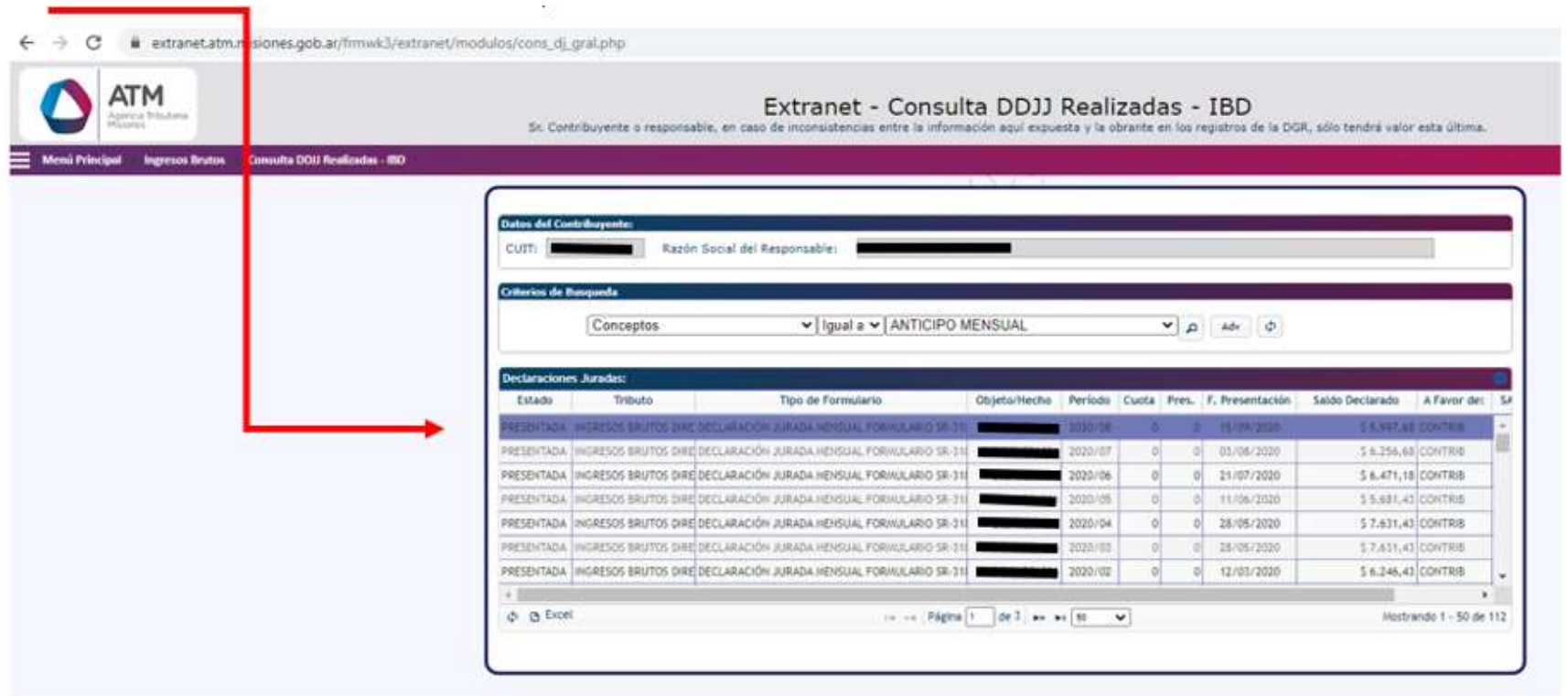

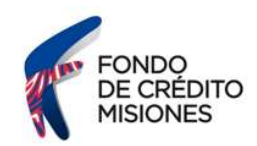

Extranet - Consulta DDJJ IBD Detalle<br>Sr. Contribuyente o responsable, en caso de inconsistencias entre la información aquí expuesta y la obrante en los registros de la DGR, sólo tendrá valor esta última.

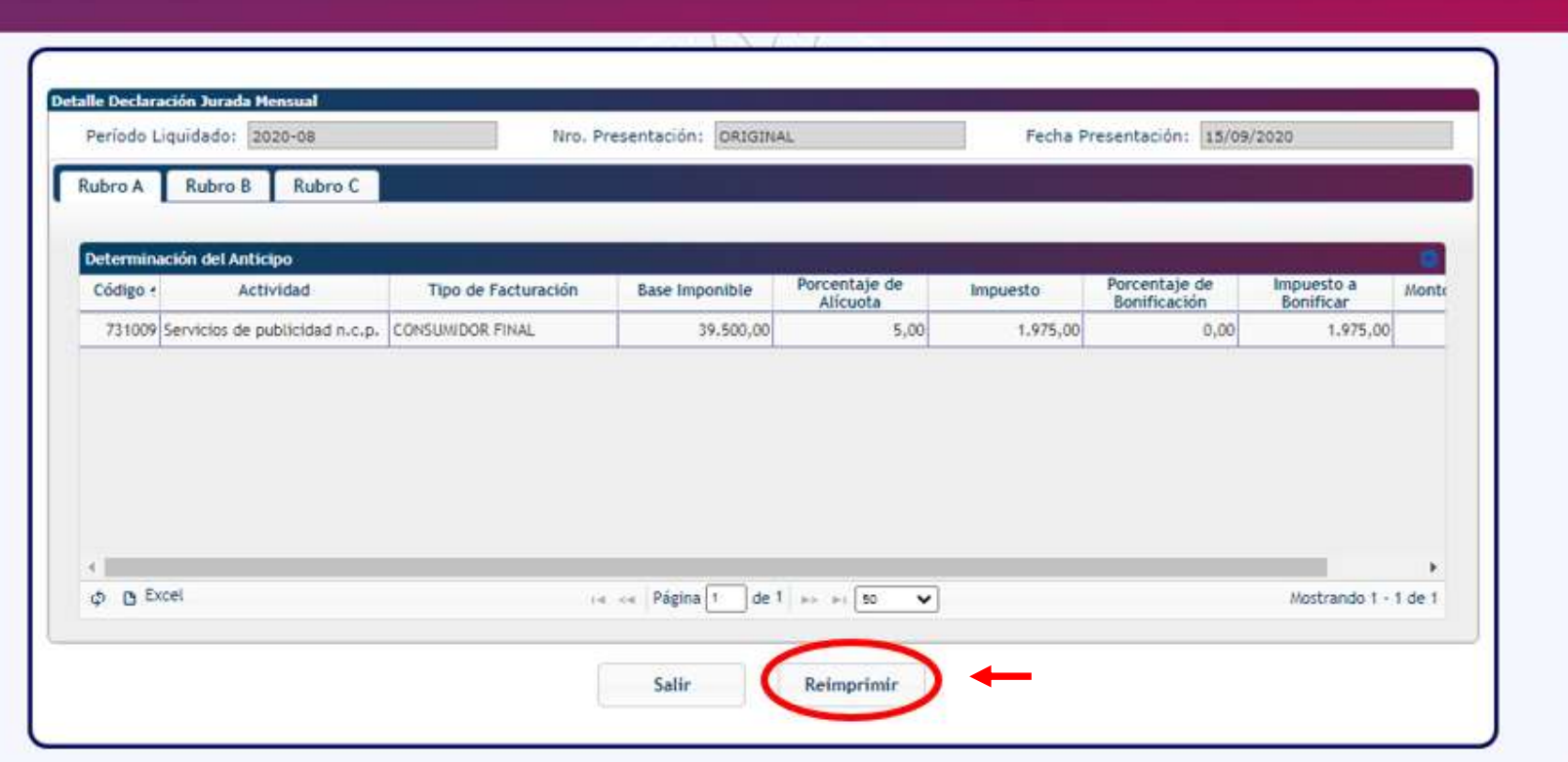